Good Day!

We are excited to have you here as a part of the UCF Family and we hope you will find working here inspiring and intellectually empowering.

To successfully complete Orientation, you must complete all modules which are delivered via Webcourses@UCF. You have two weeks from date of hire to complete the online portion. Scoring 100 percent on the assessment allows participants to receive course credit in People Soft; it is a one question quiz.

To access the online orientation please follow the instructions provided below:

1. Sign on to the portal at [https://my.ucf.edu](https://my.ucf.edu/)

2. Navigate to: Employee Self Service > Learning & Development > Request Training Enrollment

3. Search by Course Name: NEO Online Web, then select Search

4. or Search by Course Number: NEO001, then select Search

5. Select View Available Sessions, then select the highlighted session # closest to the current date/month (Regardless of the course/date you choose, this course will be available the next day) – there is no need to wait until the date/month you're enrolled in. (If today is 3/21/15, section dated 6/1/2016 or 0006 is available tomorrow (3/22/15 for example.)

6. Select continue to complete registration

7. Select submit (you will only choose to register for one class, the rest of the classes are for future new employee orientation months)

8. You can then access the course by logging into Webcourses@UCF via the my.ucf.edu portal or [http://webcourses.ucf.edu.](http://webcourses.ucf.edu/)

Please note that your NID and NID password are required to log into the myUCF portal. If you are unsure of either press the hyperlinks located under the sign on botton. If you have any questions, don't hesitate to call us at (407) 823-0440 or send an email message to [od&training@ucf.edu.](mailto:od&training@ucf.edu) We will reply to your inquiry as soon as possible.

\*Note: You may need to download the latest version of Flash Player, which is free (http://get.adobe.com/flashplayer/).

Please contact your IT support person if you need help with downloading the Flash Player.

Finally, the PDF of the flow chart for NEO is attached on the next page. Specifically, it contains the important website link and the checklist link.

Please contact OD & Training if you have any questions.

Go Knights!

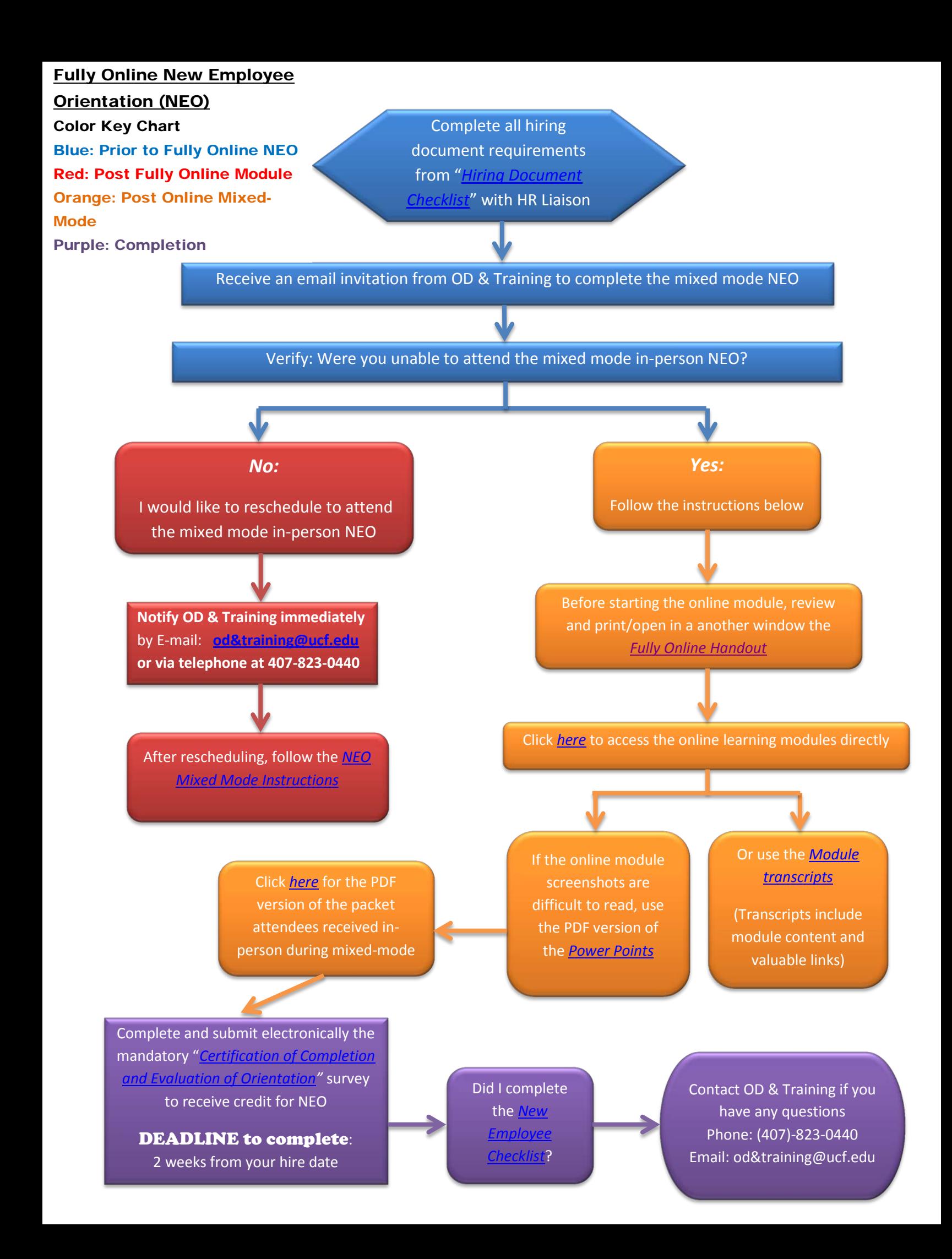